## **AX60+ Quick Connect Option Quick Start Guide**

Analox Sensor Technology Ltd

UK & RoW contact details: 15 Ellerbeck Court, Stokesley Business Park, North Yorkshire, TS9 5PT, UK T: +44 (0)1642 711400 F: +44 (0)1642 713900 W: www.analoxsensortechnology.com E: info@analox.net

Huntington Beach, California, 92649 T: (714) 891 4478 F: (714) 891 4479 W: www.analoxsensortechnology.com E: ussales@analox.biz

Copyright © 2018 Analox Ltd. Kaikki oikeudet pidätetään.

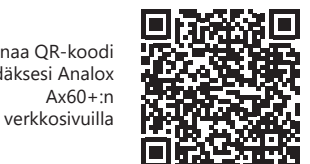

Asiakirjan viite: P0159-809[FI00]-04

US contact details: 15121 Graham Street #B106,

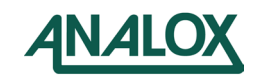

**Johdanto**

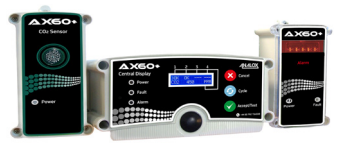

#### **VARMISTAAKSESI, ETTÄ LOPULLINEN ASENNUS JA ANTURIN MÄÄRITYKSET ON SUORITETTU OIKEIN, TARKISTA, ETTÄ OLET SUORITTANUT VAIHEET 1, 14 JA 15**

Tässä Pikakäyttöoppaassa kerrotaan, kuinka Ax60+:n pikaliitäntä (Quick Connect Option) asennetaan. Jos tarvitset lisätietoja käytöstä ja kunnossapidosta, katso käyttöopas Ax60+ User Manual P0159-800. Se on ladattavissa osoitteesta www. analoxsensortechnology.com. Jos tarvitset lisätietoja huollosta ja kalibroinnista, katso huolto-ohje Ax60+ Service Manual P0159-803, joka on myös ladattavissa osoitteesta www.analoxsensortechnology.com.

## **Vaihe 1. Anturin määritys**

Anturin tehdasasetukset on tehty sijainnissa 1. Jos järjestelmään sisältyy enemmän kuin 1 anturi, jokainen niistä on määritettävä uudestaan siirtämällä jumpperi ( **| | |** ) anturin sopivaan sijoituspaikkaan, esim. jos järjestelmään kuuluu 2 anturia, jumpperi on asetettava anturi 1 sijainti 1, anturi2 sijainti 2, jne.

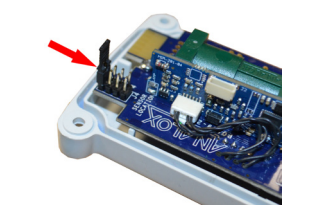

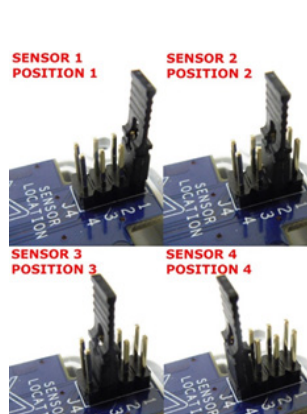

### **Vaihe 2. Anturin ja varoittimen asennus**

**HIILIDIOKSIDI (CO2) ON ILMAA RASKAAMPAA, JA SITÄ ON SIKSI VALVOTTAVA MATALAM-MALTA KORKEUDELTA. ASENNA CO2-ANTURI 12–18" (305–457MM) LATTIATASON YLÄPU-OLELLE. HAPPIANTURIT (O2) ON ASENNETTAVA NOR-MAALILLE PÄÄNKORKEUDELLE.**

Varoittimien ihanteellinen sijoituspaikka on vaara-alueen sisäänkäynneillä niin, että näkyvyys ei ole heikentynyt. Tarkista riskinarvioinnistasi paras sijoituspaikka. Säilytä etuosan läpinäkyvä suojakalvo paikoillaan, kunnes asennus on suoritettu loppuun. Käytä mukana toimitettavaa mallipaperia seinäänkiinnityspaikan merkitsemistä ja poraamista varten. Asenna sitten seinätapit ja aseta yksikkö paikoilleen.

### **Vaihe 3. Kaapelointi**

Mukana toimitettava RJ45-kytkin on tarkoitettu RJ45-liittimiin kytkemistä varten. RJ45-jakajaa käytetään kahden anturin tai kahden varoittimen liittämiseen tavallisella kaapelilla.

- *•* harmaa RJ45 kytketään keskusnäytöstä anturiin *(Central Display-to-Sensor)* ja anturista anturiin *(Sensor-to-Sensor).*
- *•* Sininen RJ45 kytketään anturista varoittimeen *(Sensor-to-Alarm)*

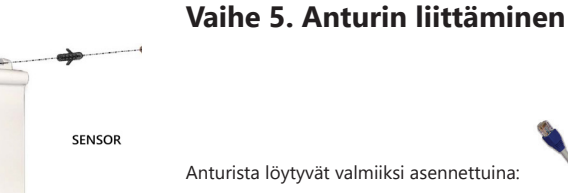

*•* 5 m kaapeli harmaa RJ45-liittimellä keskusnäyttöön liittämistä varten *•* 5 m kaapeli sinisellä RJ45-liittimellä varoittimiin liittämistä varten

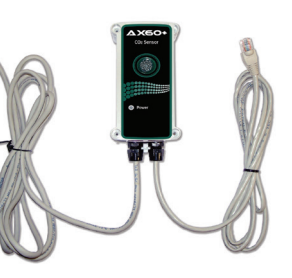

#### **Vaihe 6. Varoittimen liittäminen**

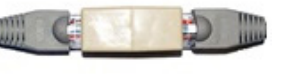

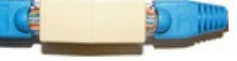

Varoittimeen on asennettu 5 m kaapeli sinisellä RJ45-liittimellä. Tämä on kytkettävä anturin siniseen liittimeen, joka on tarkoitettu varoitinta varten.

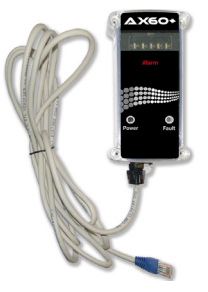

**Vaihe 7. Keskusnäytön liitännät**

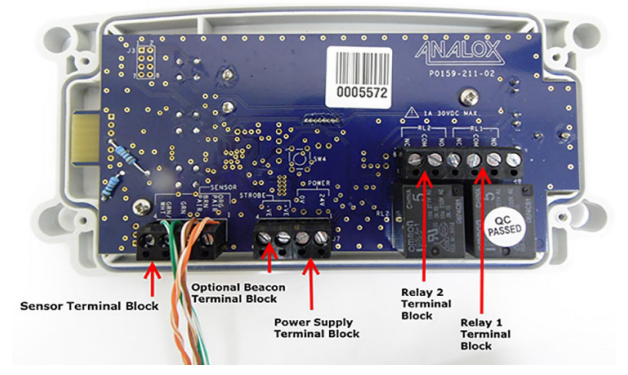

Keskusnäytön liitinkappaleet on kytkettävä virtalähteeseen, merkkivaloon ja releisiin (anturin liitinkappaleessa on valmiiksi asennettu kaapeli).

#### **Vaihe 4. Esimerkki vaihtoehtoisista kokoonpanoista**

Yksinkertaisimmassa muodossaan Quick Connect Ax60+ -järjestelmään sisältyy keskusnäyttö, yksi anturi ja yksi varoitin. Laajempaan Ax60+ -järjestelmään kuuluu keskusnäyttö, neljä anturia ja kahdeksan varoitinta.

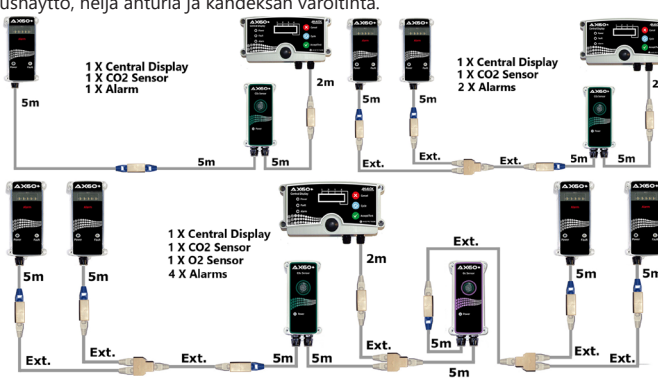

Skannaa QR-koodi käydäksesi Analox  $Ax60 + in$ 

**ALARM** 

#### **Vaihe 8. PSU-kaapelin tunnistaminen**

PSU-kaapelit kytketään keskusnäyttöön riviliittimellä, jossa on merkintä **'POWER'.** Lisäkaapelia voi lyhentää tai sitä voidaan säilyttää keskusnäytön kotelossa.

#### **Liitettävän PSU-kaapelin tunnistaminen**

Musta, raidallinen: Positiivinen (24 V) Musta, painatus: Negatiivinen (0 V)

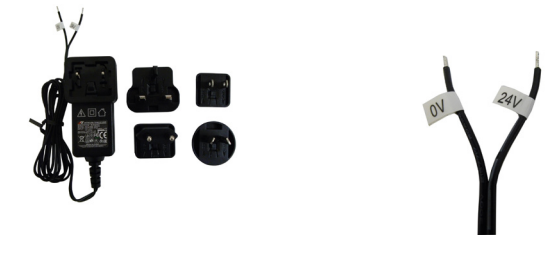

### **Vaihe 9. Vaihtoehtoisen merkkivalon liittäminen**

Jos vaihtoehtoista merkkivaloa ei tarvita, siirry kohtaan Vaihe 10. Vaihtoehtoisen merkkivalon kaapeli on kytkettävä liitinkappaleeseen **STROBE**:

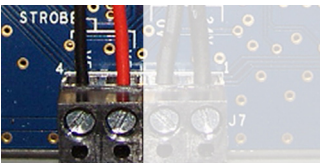

**Kaapeliliitännät vasemmalta oikealle** 0 V merkkivaloon 24 V merkkivaloon

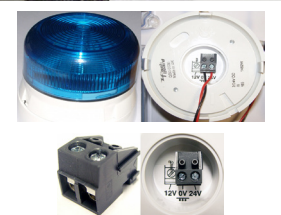

0 V keskusnäytöstä 24 V keskusnäytöstä

**Kaapeliliitännät vasemmalta oikealle**

EVarmista, että merkkivalon liitinkappale on asetettu 0 V:n ja 24 V:n liittimiin.

### **Vaihe 10. Releiden liittäminen (jos tarpeen)**

Jos releitä ei tarvita, siirry kohtaan Vaihe 11.

Jokaisessa releessä on NO- (Normally Open), NC- (Normally Closed) ja COM (Common) -liitännät.

Jos tarvitset opastusta releiden määrityksessä ja testauksessa, katso käyttöopas Ax60+ User Manual P0159-803.

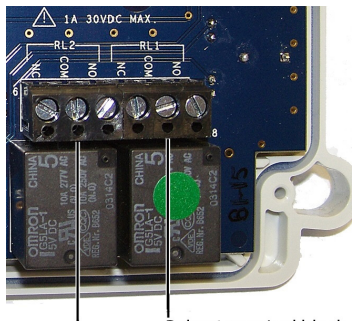

Relay 1 terminal block Relay 2 terminal block

#### **Vaihe 11. Keskusnäytön liittäminen**

Keskusnäytössä on valmiiksi asennettuna kaksi kaapeliliitintä. Oikeassa liittimessä on 2 metrin kaapeli valkoisella RJ45-liittimellä anturin kytkemistä varten.

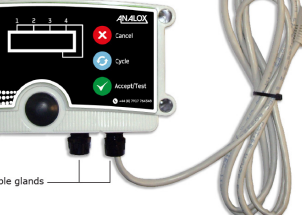

Vasen tyhjä liitin on tarkoitettu virtalähdeyksikön kaapelia varten. Kolmas liitin on lisättävä, jos vaihtoehtoinen merkkivalo asennetaan. Asentajan on suoritettava näiden molempien kaapelien kytkentä.

Jos käytetään kiinteitä releitä R1 ja R2, kotelosta on poistettava toinen reikäaihio, ja ylimääräinen liitin on asetettava relekaapeleita varten.

**Vaihe 13. Virtalähdeyksikön (PSU) varmistaminen**

Jos tarpeen, varmista PSU:n kiinnitys käyttämällä järjestelmän mukana toimitet-

#### **Vaihe 12. Keskusnäytön asennus**

*Säilytä etuosan läpinäkyvä suojakalvo paikoillaan, kunnes asennus on suoritettu loppuun.* 

Käytä mukana toimitettavaa mallipaperia seinäänkiinnityspaikan merkitsemistä ja poraamista varten. Varmista, että keskusnäyttö on asetettu suoraan, ja asenna sitten seinätapit.

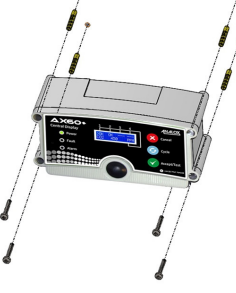

pohjaan, ja korjaa keskusnäytön asentoa.

tavaa kiinnityssarjaa.

Paina **Cancel (Peruuta)** palataksesi kohtaan **Config. (Määritykset). Menu (Valikko), Attached sensors (Liitetyt anturit)**

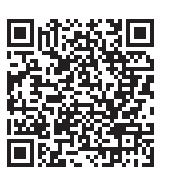

**Huolto ja tuki** Jos tarvitset teknistä tai huoltotukea, käy osoitteessa: https://www.analoxsensortechnology.com/techand-service-support.html

#### **Hävittäminen**

#### **WEEE-lausunto**

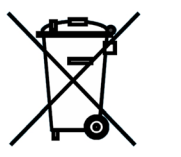

## WEEE-säännösten mukaisesti tätä elektroniikkat-

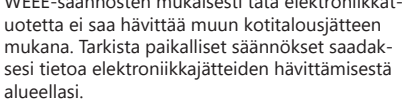

Analox tarjoaa hävityspalvelua sen ollessa asiakkaalle tarpeen. Analox on rekisteröity sähkö- ja elektroniikkajätteen (WEEE) hävittämistä varten Iso-Britannian ympäristövirastossa (2013, rekisterinumero WEE/KE0043SY).

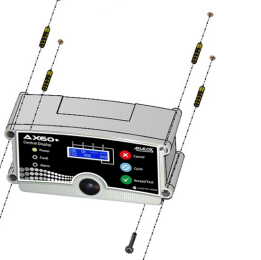

#### tai neljä anturia, ohjelmisto on määritettävä uudelleen. Tämä tehdään käyttämällä vaihtoehtoa **Top-lev-**

**el Menu (Ylätason valikko), Central Config (Keskusmääritykset), Attached snsrs (Liitetyt anturit).** Siirtyäksesi ylävalikkoon **Top-level menu**, paina

**Vaihe 14. Käynnistys ja määritys**

Kun vaihdat virtalähdettä, Ax60+ suorittaa POST-alkutestin (power-on-self-test), joka kestää n. 30 sekuntia. POST-testin tulokset tulevat näkyviin näytölle. **Huomautus: Ax60+ O2 anturit edellyttää warmup kestää 60 minuuttia.**

**Cancel (Peruuta) + Cycle (Kierros)** vähintään kuuden sekunnin ajan. Paina **Cycle (Kierros)** -painiketta viidesti, jotta

Keskusnäytön ohjelmiston tehdasasetukset on tehty järjestelmälle, jossa on **yksi** anturia. Jos tämän sijasta järjestelmässä on kaksi, kolme

saat näkyviin **Central Config (Keskusmääritykset)** -vaihtoehdon. Seuraa sitten ohjeita, jotka on kuvailtu kohdassa **Vaihe 15**.

# Cancel Cycle

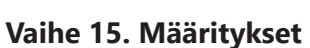

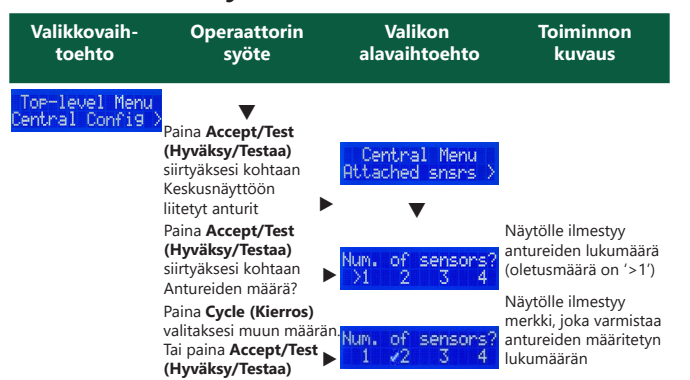

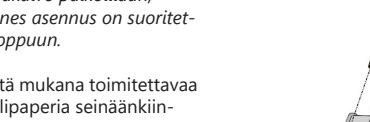

Kiinnitä kotelon kansi